## **Quotation settings**

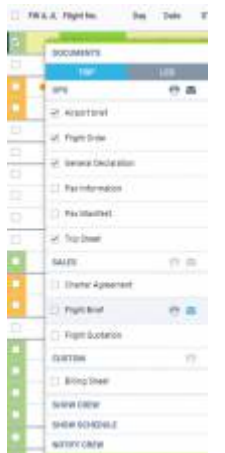

Sending sales documents to clients

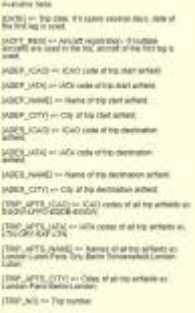

## Email title tags

This section offers you useful options that can be used in contacting with clients or brokers you deal with.

You can define available options, such as:

- **Sending quotations to Avinode options** add this option to send quotations from Leon to Avinode (visit section [Quotations](https://wiki.leonsoftware.com/leon/quotations) for more information). You can choose between sending simple quote, detailed quote or not sending it at all.
- **Send messages about aircraft movements to clients** tick box 'Enable' so that you can start using this option. For more details please see [Flight Watch.](https://wiki.leonsoftware.com/leon/flight-watch)
- **Flight Brief** fill in email fields along with the content, which will be used when sending out 'Flight Brief'.
- **Charter Agreement/Flight Quotations** these documents can be added optionally by Leon Software - if you wish to have them please contact [support@leonsoftware.com](mailto:support@leonsoftware.com)

A field 'Email subject' contains what is later displayed on the subject of the quotation documents email.

Le.:Flight Offer [ADEP\_IATA] [ADEP\_NAME] - [ADES\_IATA] [ADES\_NAME] // Trip: [TRIP\_NO] // [DATE]

- **[ADEP IATA]** airport of departure IATA code.
- [ADEP NAME] airport of departure name.
- **[ADES\_IATA]** airport of destination IATA code.
- **[ADES\_NAME]** airport of destaination name.
- **[TRIP\_NO]** trip number.

**[DATE]** - trip date.

When the documents are sent out, the 'Email subject' text turns to:

Flight Offer WAW Warsaw Frederic Chopin - VKO Moscow/Vnukovo // Trip: 12-2017/1 // 01-12-2017,

To send Sales documents to a client, create a quotation (right-hand filter, tab TRIP) in a section OPS, then after saving it right-click with the mouse on the flight and select appropriate document to be sent out.

> **It is possible to upload 1 or more files for each document - they will be sent out along with the selected document from a section OPS.**

From: <https://wiki.leonsoftware.com/>- **Leonsoftware Wiki**

Permanent link: **<https://wiki.leonsoftware.com/leon/quotation-email-templates>**

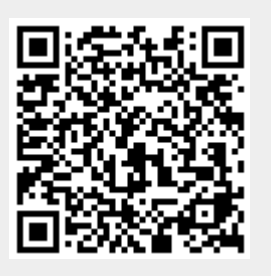

Last update: **2019/04/15 14:30**